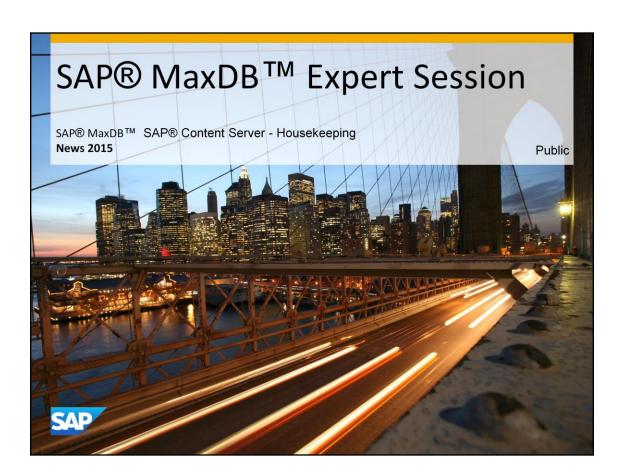

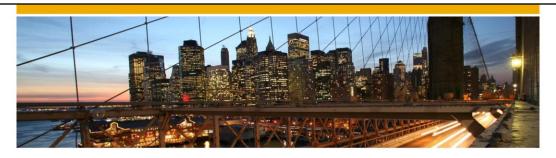

# SAP® MaxDB™ Expert Session

SAP® MaxDB™ Content Server - Housekeeping

Oksana Alekseious IMS MaxDB/liveCache Development Support 2015

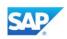

### **News - General Remarks**

- Some functionality might have been changed or expanded over the years.
- Recommendations might have changed.
- → For each expert session an update with the most important changes is published.
- Check the additional remarks after having heard or read the expert session.
- Feedback to the responsible author is welcome if you recognize outdated information within the session.

© 2014 SAP SE or an SAP affiliate company. All rights reserved.

Public

3

# Agenda 1. SAP MaxDB Configuration

## **Database Configuration: Data Volumes**

- maximum possible number of SAP MaxDB data volumes in one database is 255 (254 + 1 Reserved)
- As of SAP MaxDB version 7.9.08.18 254 volumes can be added by default, to add the reserved volume special options have to be used, which are only known by SAP Support
- starting with the MaxDB version 7.9.08.20 Database Analyzer delivers a new warning if the maximal number of data volumes is nearly reached
- if your database contains more than 200 data volumes it is **strongly recommended** to redesign the data volumes configuration based on the SAP note 1173395 - FAQ: SAP MaxDB and liveCache configuration Question 6

© 2014 SAP SE or an SAP affiliate company. All rights reserved

Public

The usual solution of the DATA FULL situation is adding of a new data volume. But if the data volume amount has reached the 255 limit this solution can't be used. In this situation data and log backups (SAVE DATA, SAVE LOG) are necessary to execute a restore with initialization and reconfigure the database.

SAP recommends to reconfigure your database when the number of sdata volumes is greater than 200.

Adding a huge volume and dropping some smaller volumes keeps the number of used volumes away from this critical limit.

Please be aware of the issue, use the newest 7.9 SAP MaxDB version and check in time all Database Analyzer warnings. You can find the entry information about the Database Analyzer tool in the SAP note 725489 - SAP MaxDB performance analysis tools

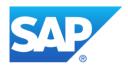

# Thank you

Contact information:

Christiane Hienger
IMS MaxDB / liveCache
Christiane.Hienger@sap.com

© 2014 SAP SE or an SAP affiliate company. All rights reserved.